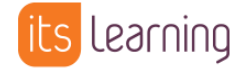

## Quickstart: Schulnachricht (Admin)

In dieser Anleitung werden die Möglichkeiten für lokale Administratoren in Bezug auf BENUTZER UND ZUGRIFFSRECHTE beschrieben. Jeder lokale Administrator hat den entsprechenden Link in der persönlichen Werkzeugleiste:

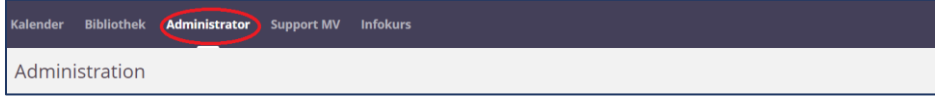

Die hierbei angezeigten Elemente können abweichen, je nachdem welche Funktionen von den Systemadministratoren freigeschalten sind.

## **Schulnachricht**

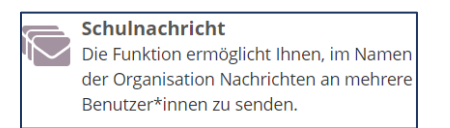

Lokale Administratoren können Nutzergruppen der eigenen Einrichtung erreichen, indem Sie eine Nachricht an Mitglieder einer ganzen Hierarchie senden.

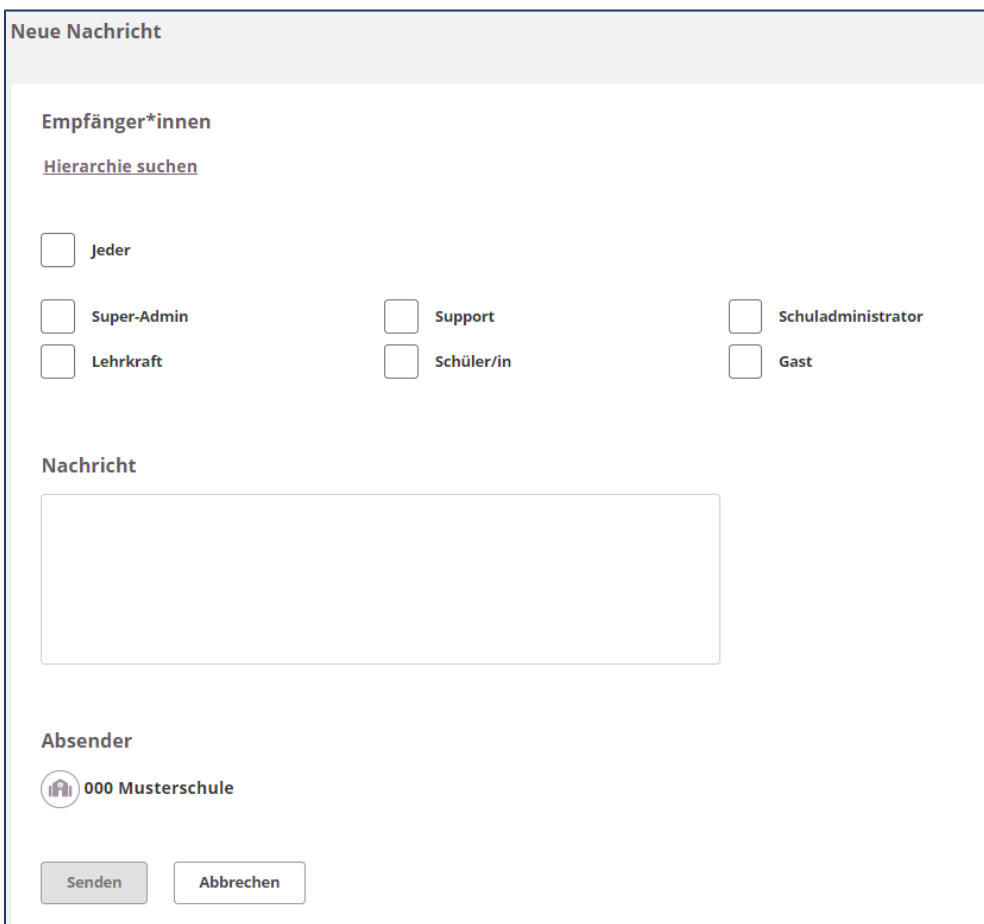

Über den Befehl HIERARCHIE SUCHEN können Sie eine oder mehrere Hierarchien Ihrer Schule als Empfänger auswählen:

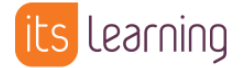

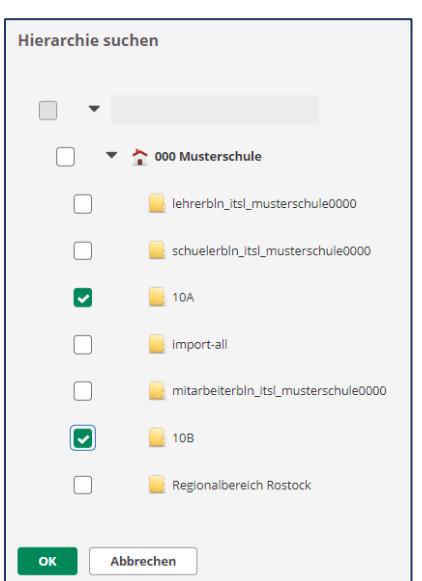

Anschließend wählen Sie aus, an welche Rollen der ausgewählten Hierarchie(n) die Nachricht geschickt werden soll:

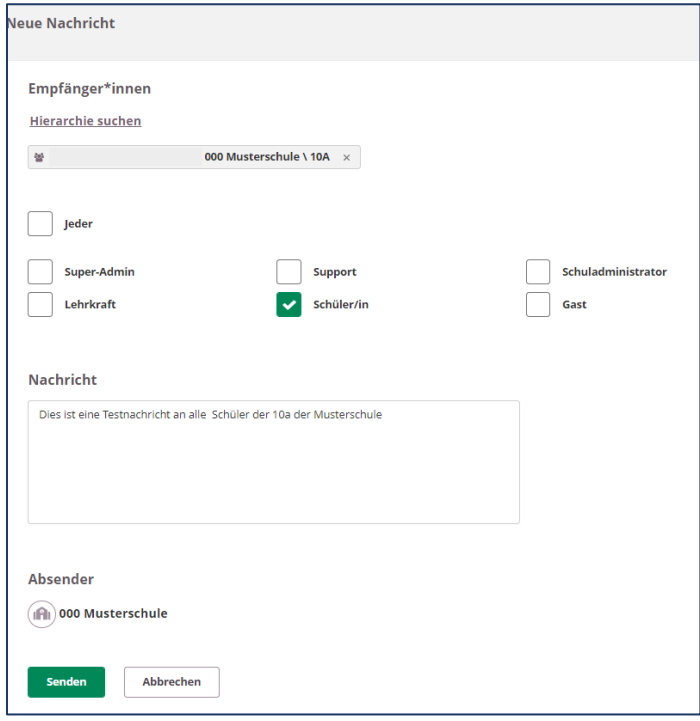

Nach dem Senden erscheint diese in der Liste der verschickten Nachrichten:

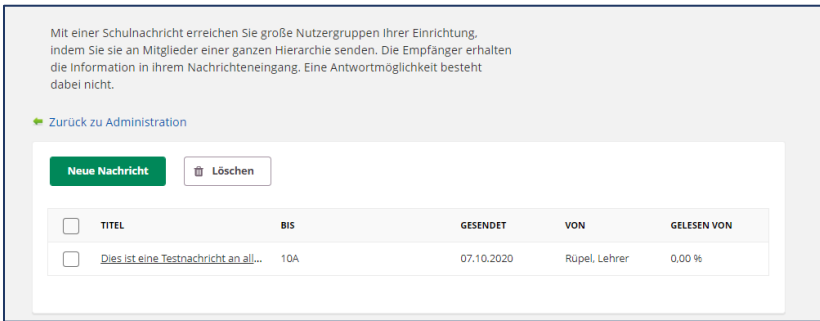

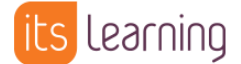

Die Empfänger werden sowohl innerhalb der Plattform als auch in der App über den Messenger informiert:

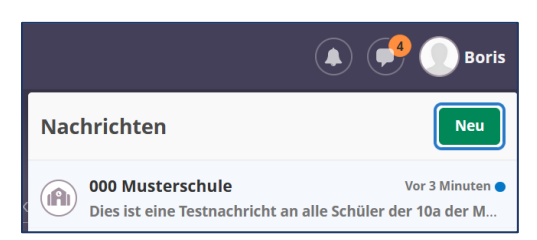